# IP Camera Standard API - Interface Specification

Revision: 2.06 Date: 2011-SEP-28

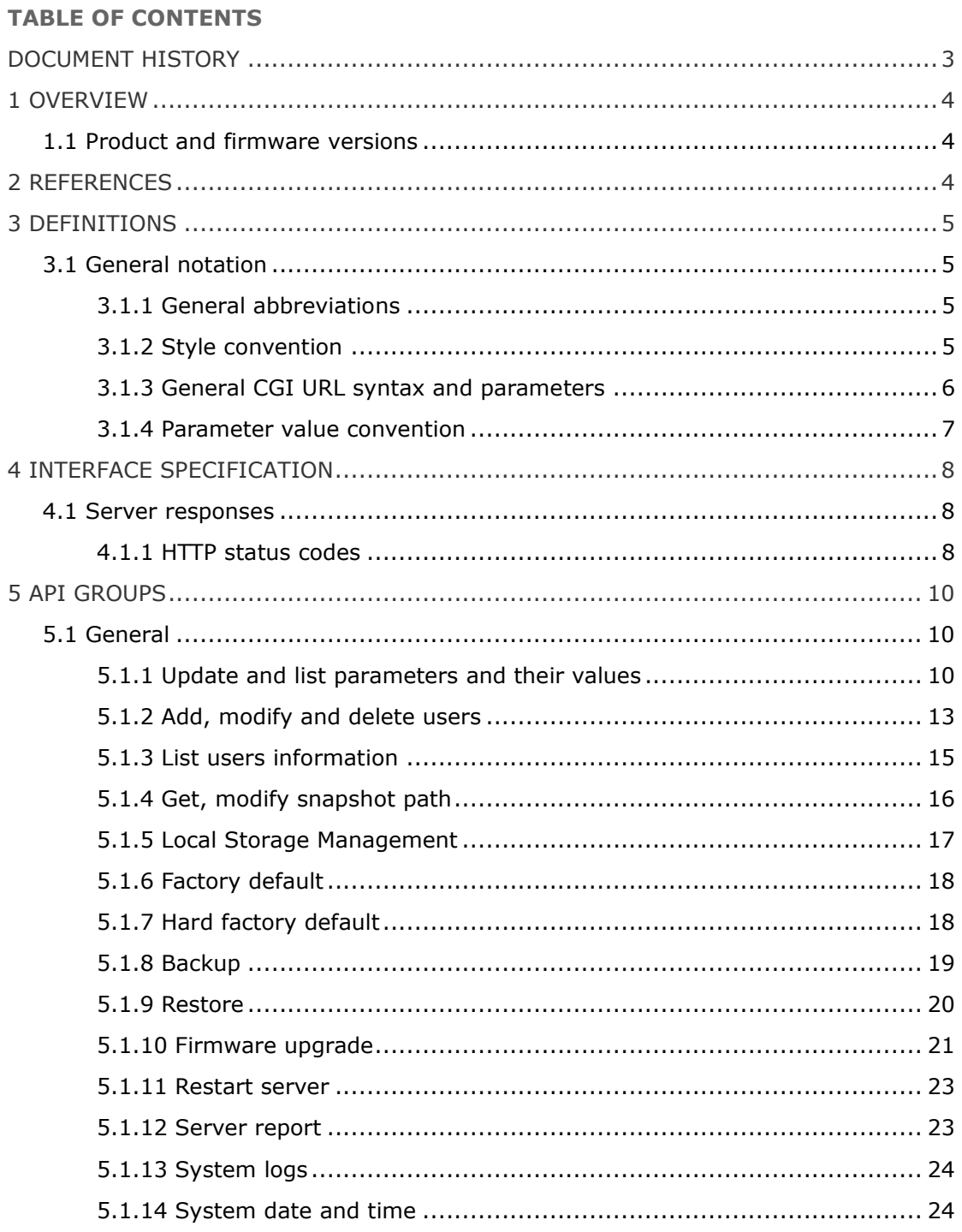

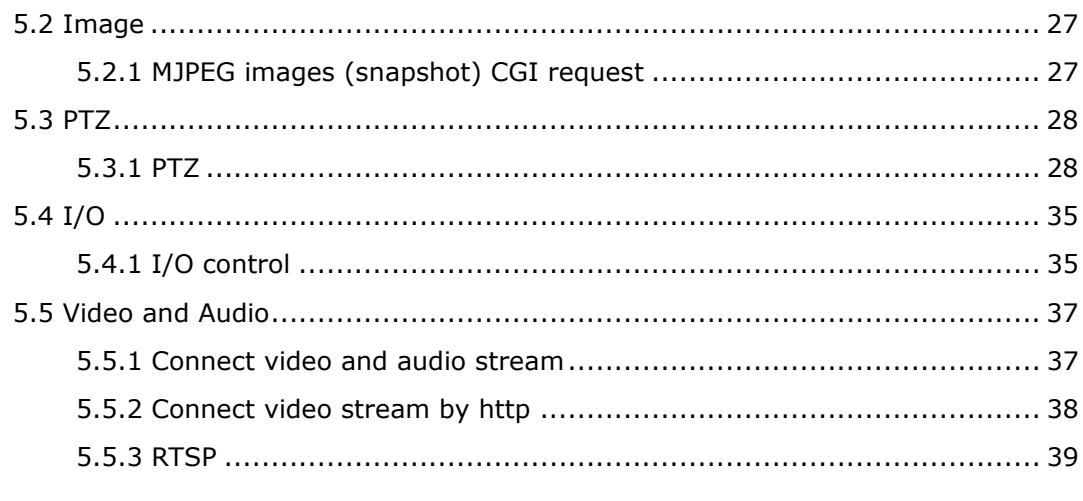

# **DOCUMENT HISTORY**

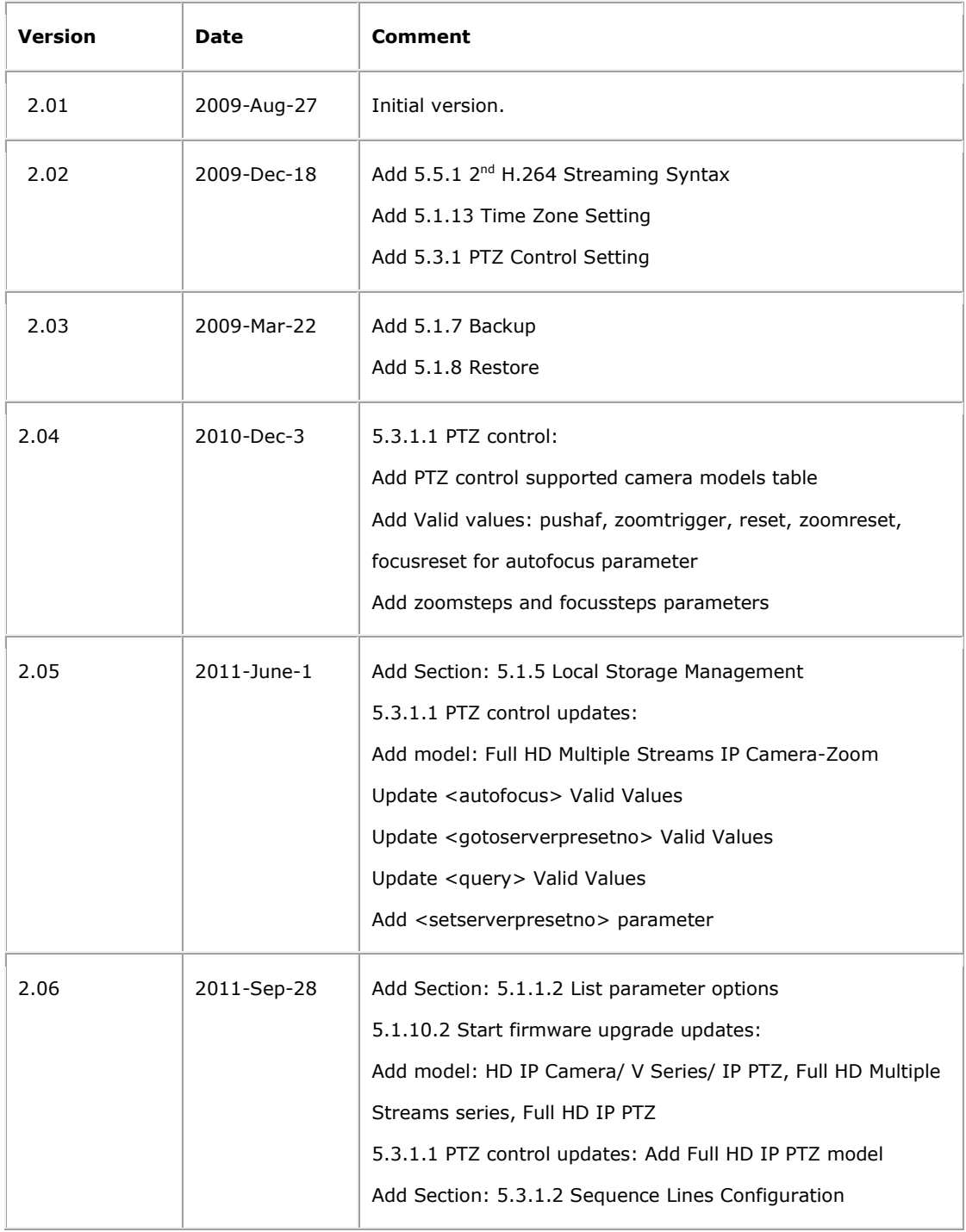

# **1 OVERVIEW**

This document specifies the external HTTP-based application programming interface of the IP camera.

The HTTP-based video interface provides the functionality for requesting images and for getting and setting internal parameter values. The image and CGI-requests are handled by the built-in Web server in the camera.

# **1.1 Product and firmware versions**

The support for the HTTP API is product and firmware dependent. Please refer to the Release Notes for the actual product for compliance information.

# **2 REFERENCES**

#### **HTTP protocol**

• Hypertext Transfer Protocol -- HTTP/1.0

#### **External application programming interfaces (Client side)**

• IP Camera API parameters

#### **RTSP Protocol**

• Real Time Streaming Protocol - RFC 2326

#### **SDP Protocol**

• Session Description Protocol - RFC 2327

# **3 DEFINITIONS**

This section contains information on general usage of this document.

# **3.1 General notation**

### **3.1.1 General abbreviations**

The following abbreviations are used throughout this document

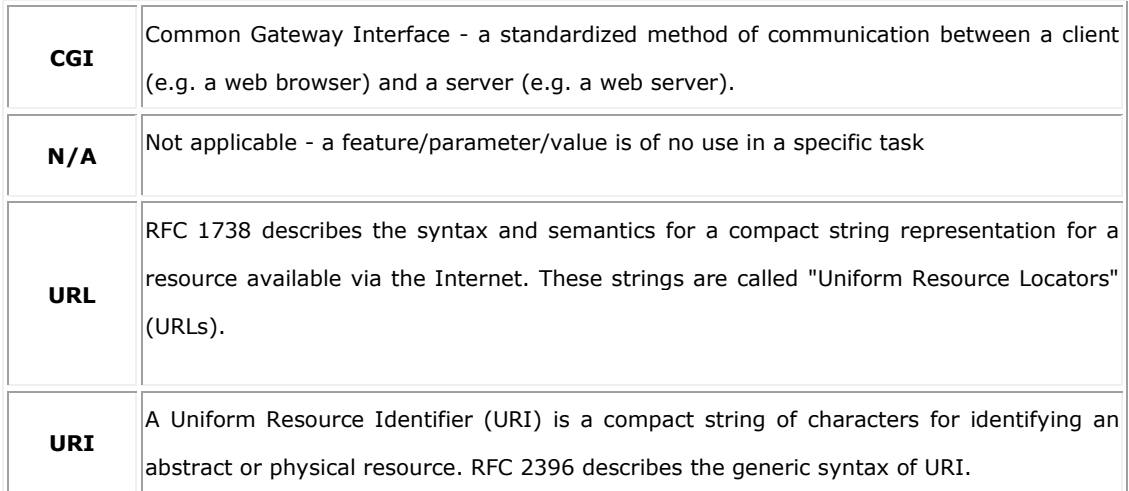

# **3.1.2 Style convention**

In URL syntax and in descriptions of CGI parameters, text in italics within angle brackets denotes content that should be replaced with either a value or a string. When replacing the text string, the angle brackets must also be replaced. An example of this is the description of the name for the server, denoted with <servername> in the URL syntax description below, which is replaced with the string myserver in the URL syntax example, also shown below.

URL syntax is written with the word "Syntax:" shown in bold face, followed by a box with the referred syntax, as shown below. The name of the server is written as <servername>. This is intended to be replaced with the name of the actual server. This can either be a name, e.g. "thecam" or "thecam.adomain.net" or the associated IP number for the server, e.g. 192.168.0.250.

#### **Syntax:**

http://<servername>/cgi-bin/admin/userinfo.cgi

A description of returned data is written with "Return:" in bold face, followed by the returned data in a box. All data returned as HTTP-formatted, i.e. starting with the string HTTP, is line-separated with a Carriage Return and Line Feed (CRLF) printed as \r\n.

**Return:** 

HTTP/1.0 <HTTP code> <HTTP text>\r\n

URL syntax examples are written with "Example:" in bold face, followed by a short description and a light grey box with the example.

**Example:** Request user privacy.

http://myserver/cgi-bin/admin/privacy.cgi

Examples of what can be returned by the server from a request are written with "Example:" in bold face, followed by a short description and a light grey box with an example of the returned data.

**Example:** Returned data after a successful request.

HTTP/1.0 200 Ok\r\n

### **3.1.3 General CGI URL syntax and parameters**

CGI URLs are written in lower-case. CGI parameters are written in lower-case and as one word. When the CGI request includes internal camera parameters, the internal parameters must be written exactly as named in the camera or video server. For the POST method, the parameters must be included in the body of the HTTP request. The CGIs are organized in function related directories under the cgi-bin directory. The file extension of the CGI is required.

#### **Syntax:**

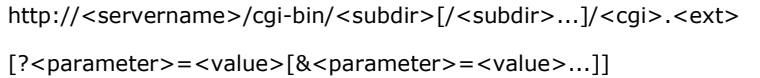

**Example:** List the Network parameters.

http://<servername>/cgi-bin/admin/param.cgi?action=list&group=Network

# **3.1.4 Parameter value convention**

In tables defining CGI parameters and supported parameter values, the default value for optional parameters is system configured.

# **4 INTERFACE SPECIFICATION**

# **4.1 Server responses**

# **4.1.1 HTTP status codes**

The built-in Web server uses the standard HTTP status codes.

#### **Return:**

HTTP/1.0 <HTTP code> <HTTP text>\r\n

#### with the following HTTP code and meanings

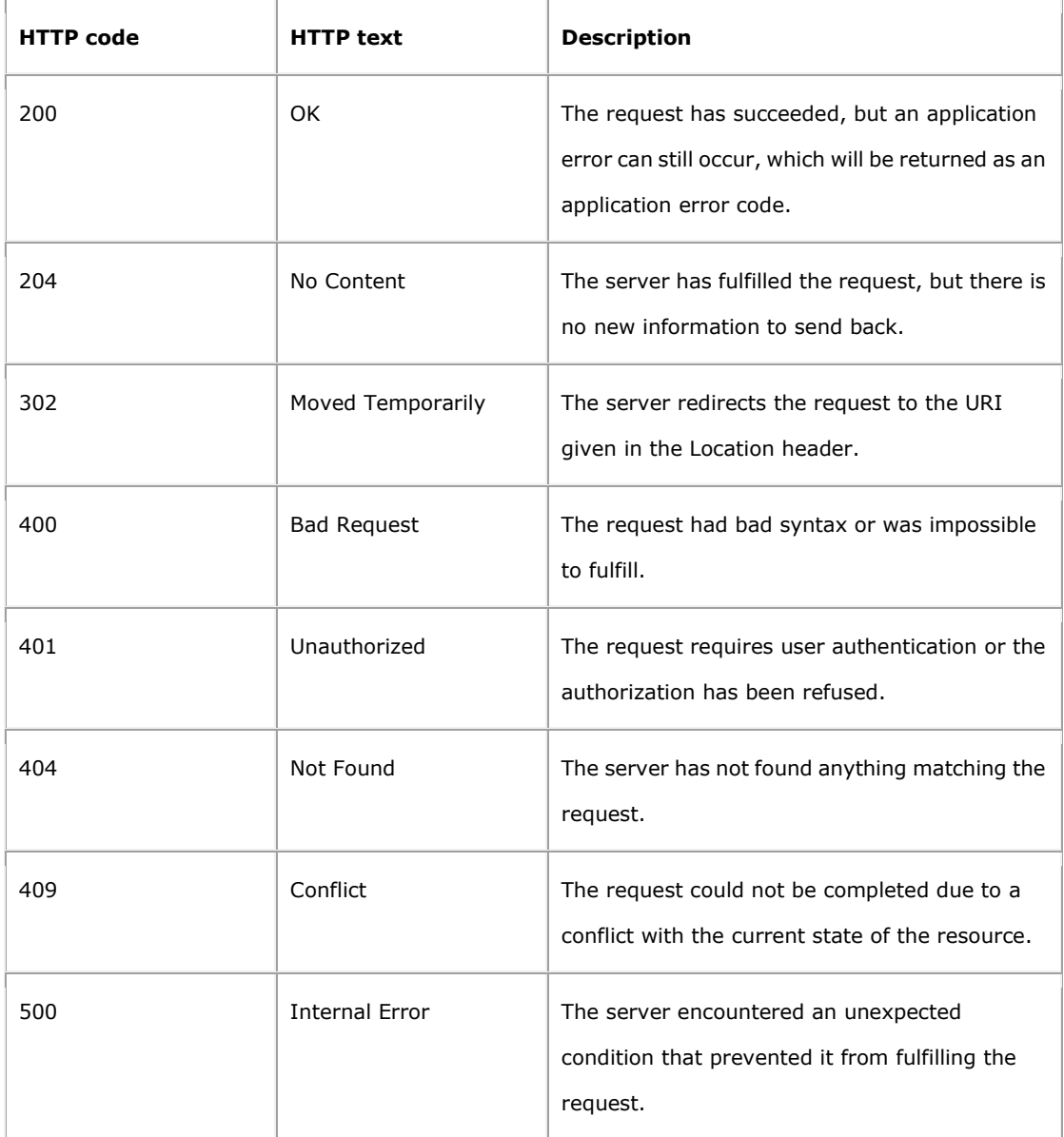

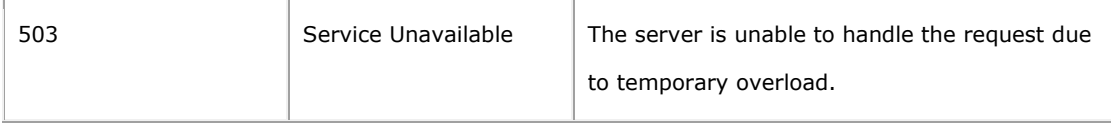

**Example:** Request includes invalid file names.

HTTP/1.0 404 Not Found\r\n

# **5 API GROUPS**

To make it easier for developers to get an idea of which API requests are supported for different products, the requests have been grouped together. Information about which groups are supported can be found in the product-specific release notes document.

# **5.1 General**

The requests specified in the General section are supported by all video products with firmware version z20070921 and below.

### **5.1.1 Update and list parameters and their values**

#### **Note:**

- The parameter is specified in the parameter document.
- The URL must follow the standard way of writing a URL, (RFC 2396: Uniform Resource Identifiers (URI) Generic Syntax); that is, spaces and other reserved characters (";", "/", "?", ":", "@", "&", "=", "+", "," and "\$") within a <parameter> or a <value> must be replaced with %<ASCII hex>. For example, in the string My camera, the space will have to be replaced with %20, My%20camera.

#### **Method:** GET/POST

#### **Syntax:**

http://<*servername*>/cgi-bin/admin/param.cgi? <*parameter>=<value>[&<parameter>=<value>...]* 

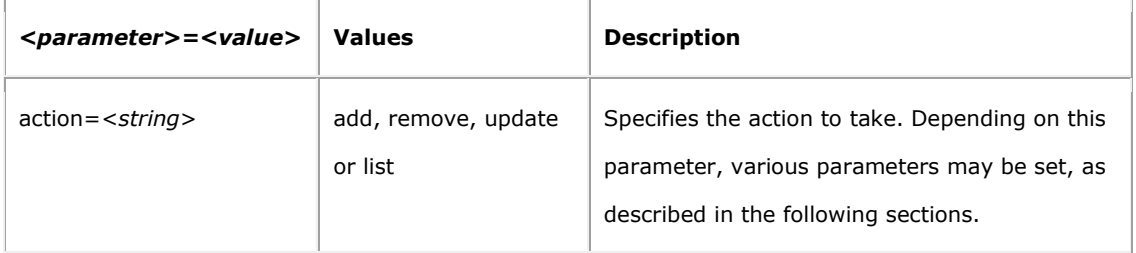

#### **5.1.1.1 List parameters**

#### **Syntax:**

http://<*servername*>/cgi-bin/admin/param.cgi?action=list

[&<*parameter*>*=<value>*...]

#### with the following parameter and values

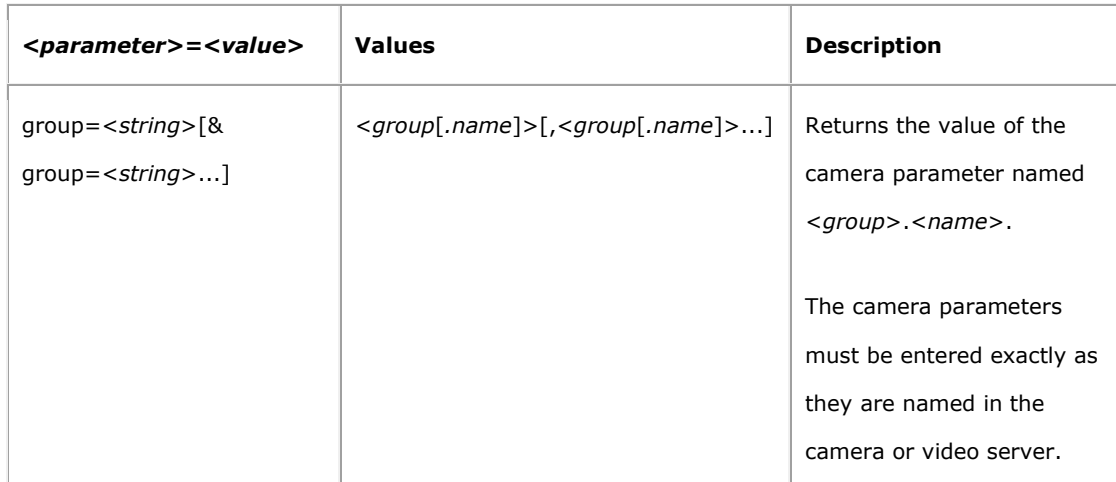

**Example:** List the Network parameters.

http://myserver/cgi-bin/admin/param.cgi?action=list&group=Network

**Example:** List the names of all Event parameters and Network parameters

http://myserver/cgi-bin/admin/param.cgi?action=list&group=Event&group=Network

#### **5.1.1.2 List parameter options**

List the all available options for some parameters.

#### **Syntax:**

http://<*servername*>/cgi-bin/admin/param.cgi?action=options

#### **5.1.1.3 List output format**

HTTP/1.0 200 OK\r\n

Content-Type: text/plain\n

 $\ln$ 

<*parameter pair*>

where <*parameter pair*> is

<*parameter*>=<*value*>\n

[ <*parameter pair*> ]

**Example:** Network query response.

HTTP/1.0 200 OK\r\n Content-Type: text/plain\n \n root.Network.IPAddress=192.168.0.250\n root.Network.SubnetMask=255.255.255.0\n

If the CGI request includes an invalid parameter value, the server returns an error message.

#### **Return:**

HTTP/1.0 200 OK\r\n Content-Type: text/plain\n  $\n\left\langle n\right\rangle$ # Error: <description>\n

#### **5.1.1.4 Update parameters**

#### **Syntax:**

http://<*servername*>/cgi-bin/admin/param.cgi?action=update

[&<*parameter*>*=<value>*...]

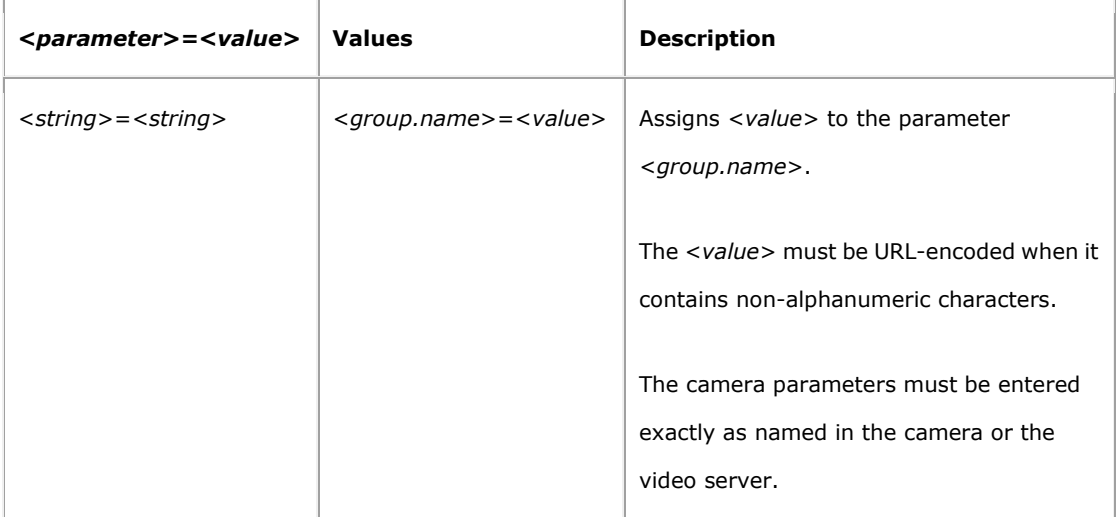

**Example:** Set the exposure mode to auto.

http://myserver/cgi-bin/admin/param.cgi? action=update&ImageSource.I0.Sensor.Exposure=auto

**Example:** Set the event enable.

http://myserver/cgi-bin/admin/param.cgi? action=update& Event.E0.Enabled=yes

# **5.1.2 Add, modify and delete users**

Add a new user with password and group membership, modify the information and remove a user.

**Note:** This request requires root access (root authorization).

**Method:** GET/POST

#### **Syntax:**

http://<*servername*>/cgi-bin/admin/pwdgrp.cgi? <*parameter*>=<*value*>[&<*parameter*>=<*value*>...]

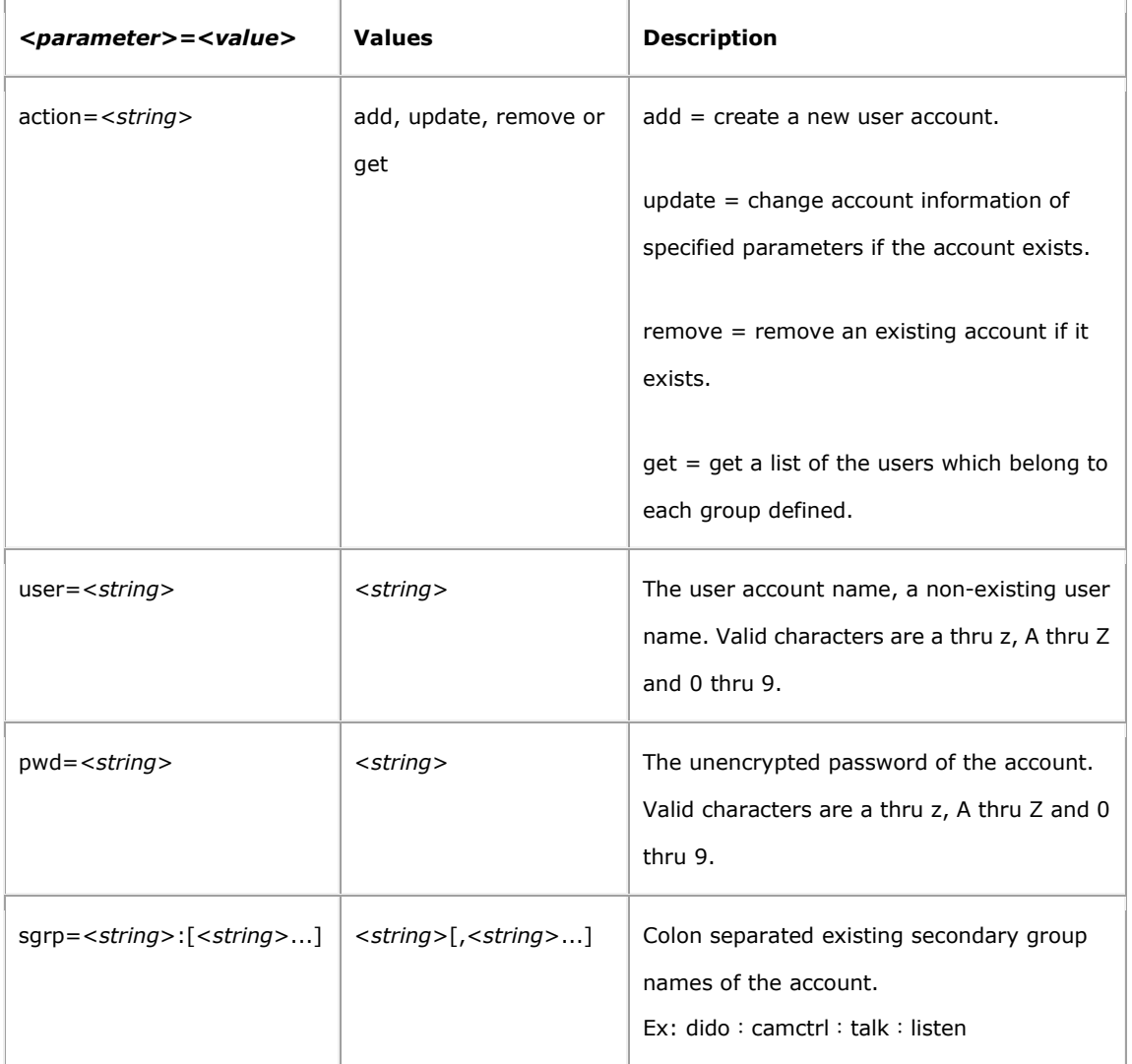

**Example:** Create a new administrator account.

http://myserver/cgi-bin/admin/pwdgrp.cgi?action=add&user=joe&pwd=foo&sgrp=dido:camctrl:talk:listen

**Example:** Change the password of an existing account.

http://myserver/cgi-bin/admin/pwdgrp.cgi?action=update&user=joe&pwd=bar

**Example:** Remove an account.

http://myserver/cgi-bin/admin/pwdgrp.cgi?action=remove&user=joe

**Example:** List groups and users.

http://myserver/cgi-bin/admin/pwdgrp.cgi?action=get

# **5.1.3 List users information**

List the user information with password or privacy.

#### **Method:** GET

#### **Syntax:**

http://<*servername*>/cgi-bin/admin/privacy.cgi

#### **Example:** List the username and privacy

http://myserver/cgi-bin/admin/privacy.cgi?

#### **Response:**

HTTP/1.0 200 OK\r\n Content-Type: text/plain\n \n Username:Dido:Camset:Talk:Listen \n Admin:1:1:1:1\n

#### **Syntax:**

http://<*servername*>/cgi-bin/admin/userinfo.cgi

#### **Example:** List the username and password.

http://myserver/cgi-bin/admin/userinfo.cgi?

#### **Response:**

HTTP/1.0 200 OK\r\n Content-Type: text/plain\n \n List username and password\n Admin:1234\n

### **5.1.4 Get, modify snapshot path**

Get or modify Admin snapshot path, Admin can capture images by the web page snapshot button, and the images are stored at the path you set.

**Note:** This requires administrator access (administrator authorization).

#### **Method:** GET

#### **Syntax:**

http://<*servername*>/cgi-bin/admin/snapshot.cgi? <*parameter>*=<*value*>]

with the following parameters and values

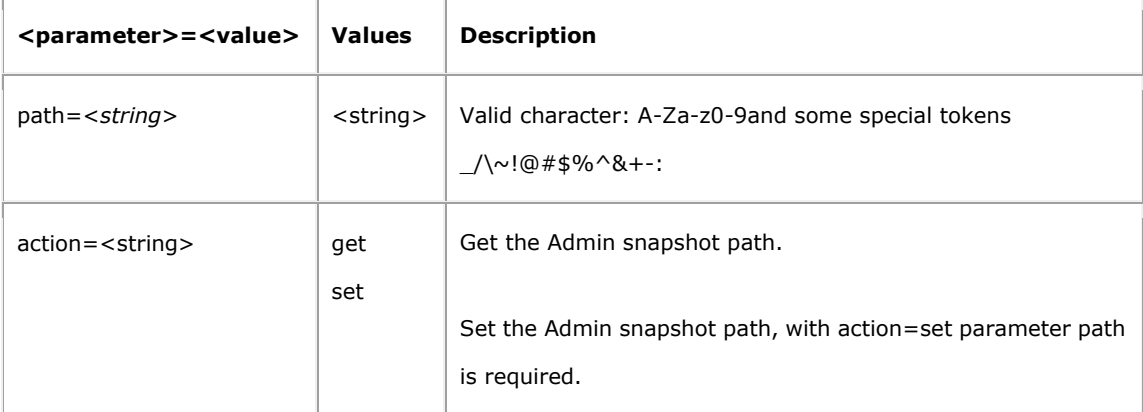

#### **Example:** Set the Admin snapshot path to C:\capture

http://myserver/cgi-bin/admin/snapshot.cgi?action=set&path=C%3A%5Ccapture

#### **Response:**

HTTP/1.0 200 OK\r\n Content-Type: text/plain\n \n OK\n

# **5.1.5 Local Storage Management**

Manage the local storage, including format storage, list existing file, remove or download an existing file.

**Note:** This request requires root access (root authorization).

#### **Method:** GET/POST

#### **Syntax:**

http://<*servername*>/cgi-bin/admin/storagemanagement.cgi?

<*parameter*>=<*value*>[&<*parameter*>=<*value*>...]

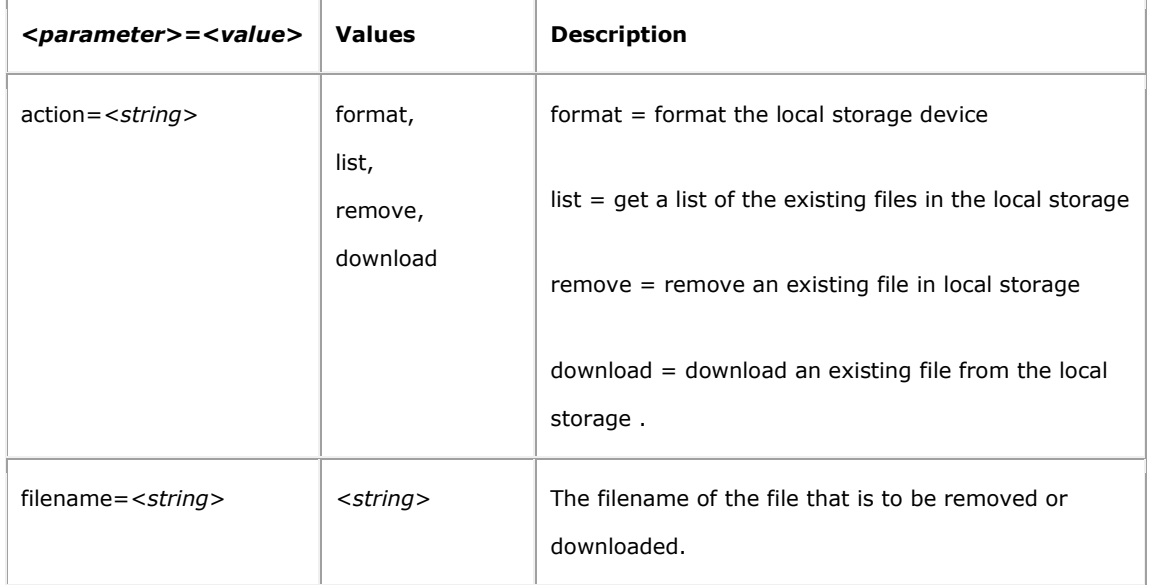

**Example:** Format the local storage device.

http://myserver/cgi-bin/admin/storagemanagement.cgi?action=format

**Example:** Get the file list from the local storage.

http://myserver/cgi-bin/admin/storagemanagement.cgi?action=list

**Example:** Remove an existing file.

http://myserver/cgi-bin/admin/storagemanagement.cgi?action=remove&filename=A\_20110101\_010101.avi

**Example:** Download an existing file.

http://myserver/cgi-bin/admin/storagemanagement.cgi?action=download&filename=A\_20110101\_010101.avi

#### **5.1.6 Factory default**

Reload factory default. All parameters except Network.BootProto, Network.IPAddress, Network.SubnetMask, Network.Broadcast, Network.DefaultRouter and Network port are set to their factory default values.

**Note:** This requires administrator access (administrator authorization).

**Method:** GET

#### **Syntax:**

http://<*servername*>/cgi-bin/admin/factorydefault.cgi

### **5.1.7 Hard factory default**

Reload factory default. All parameters are set to their factory default value.

**Note:** This request requires administrator access (administrator authorization).

**Method:** GET

#### **Syntax:**

http://<*servername*>/cgi-bin/admin/hardfactorydefault.cgi

# **5.1.8 Backup**

Download a unit specific backup of all files in the folder /etc in tar format.

**Note:** This request requires administrator access (administrator authorization).

**Method:** GET

#### **Syntax:**

http://<*servername*>/cgi-bin/admin/backup.cgi

#### **Response:**

HTTP/1.0 200 OK\r\n Content-Type: application/octet-stream\r\n Content-length: 15899\r\n Content-Disposition: attachment; filename=config\_file.bin\r\n <file content of config\_file.bin >

### **5.1.9 Restore**

Upload a unit specific backup previously created by the backup.cgi.

**Note:** This request requires administrator access (administrator authorization).

#### **Method:** POST

#### **Syntax:**

http://<*servername*>/cgi-bin/admin/restore.cgi

The file is provided in the HTTP body according to the format given in **RFC 1867**. The body is created automatically by the browser if using HTML form with input type "file."

**Response:** Upload of backup, where "\r\n" has been omitted in the HTTP body.

POST /cgi-bin/admin/restore.cgi? HTTP/1.0\r\n Content-Type: multipart/form-data; boundary=AaBo3x\r\n Content-Length: < content length>\r\n \r\n --AaBo3x\r\n Content-Disposition: form-data; name=" **config\_file.bin** "; filename=" **config\_file.bin** "\r\n Content-Type: **application/octet-stream**\r\n \r\n <file content of **config\_file.bin**>  $\ln$ --AaBo3x--\r\n

### **5.1.10 Firmware upgrade**

#### **5.1.10.1 Before firmware upgrade**

It will stop some process (like stream server, image transfer .. etc) to prepare firmware upgrade.

**Note:** This request requires administrator access (administrator authorization).

#### **Method:** GET

#### **Syntax:**

http://<*servername*>/cgi-bin/admin/beforeupgrade.cgi

#### **5.1.10.2 Start firmware upgrade**

Upgrade the firmware version.

**Note:** This requires administrator access (administrator authorization).

**Method:** POST

#### **Syntax:**

http://<*servername*>/cgi-bin/admin/firmwareupgrade.cgi[?<*parameter>*=<*value*>]

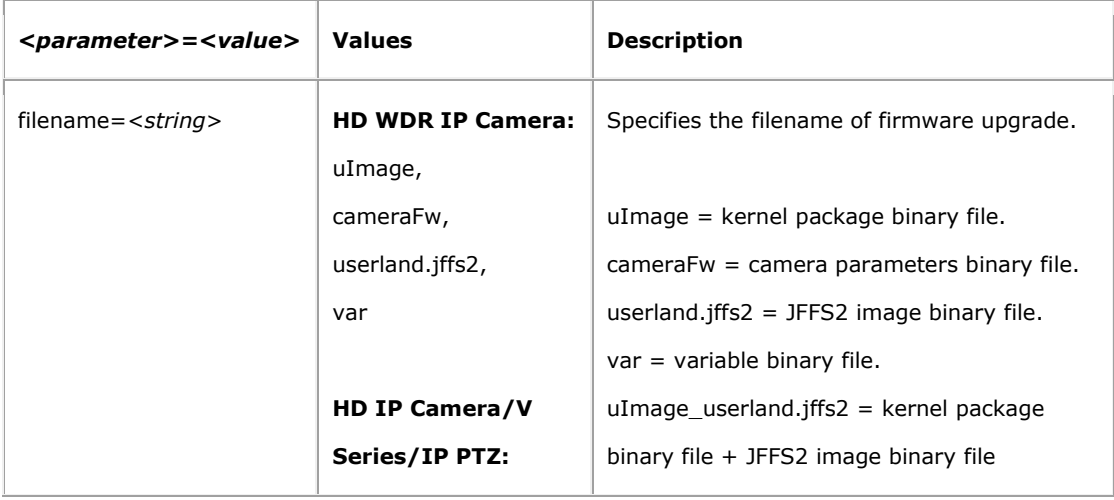

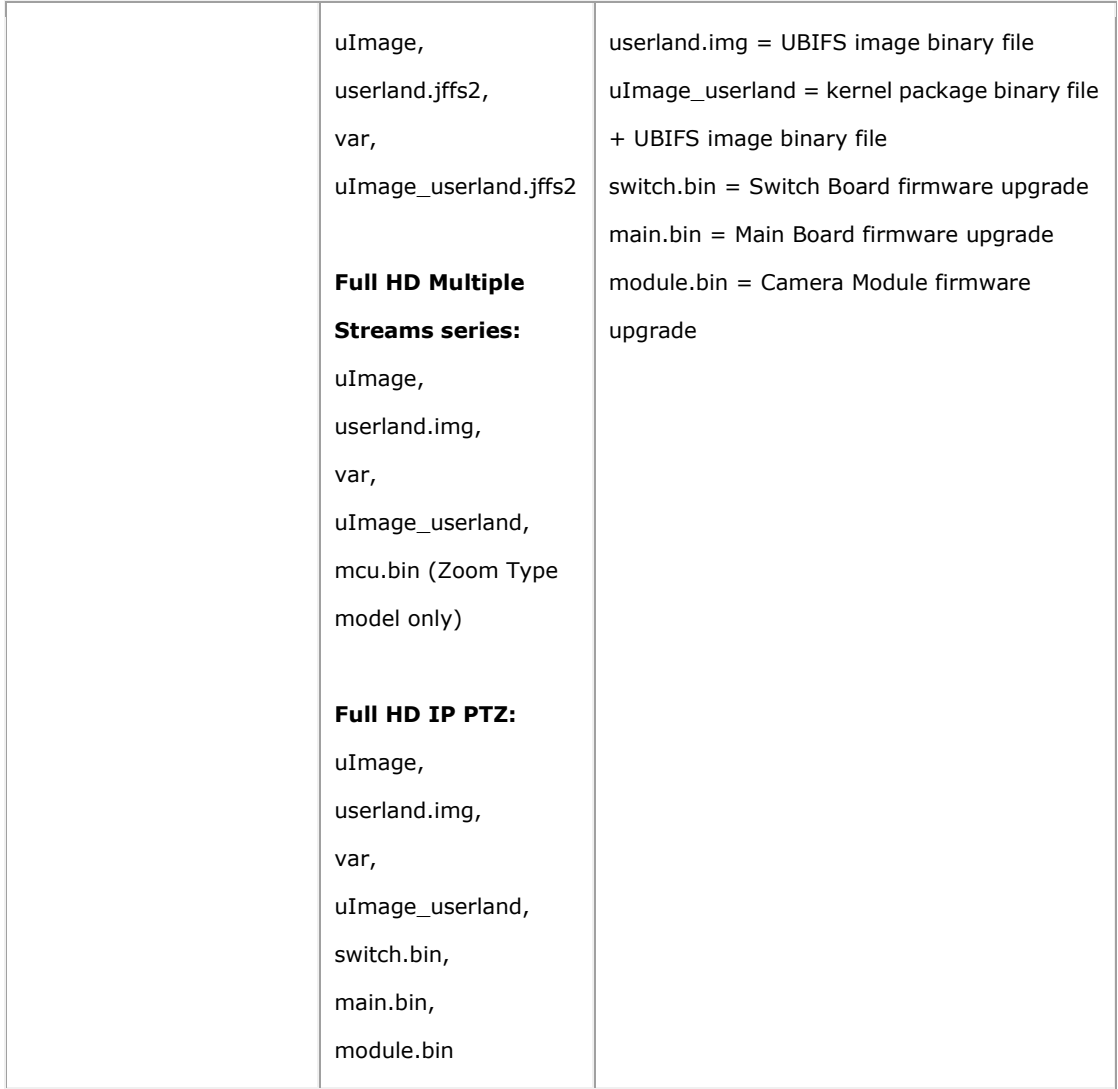

The file content is provided in the HTTP body according to the format given in RFC 1867. The body is created automatically by the browser if using HTML form with input type "file".

#### **Example:**

POST /cgi-bin/admin/firmwareupgrade.cgi?filename=userland.jffs2 HTTP/1.0\r\n Content-Type: multipart/form-data; boundary=AsCg5y\r\n Content-Length: <content length>\r\n Authorization: Basic QWRtaW46MTIzNA== \r\n --AsCg5y\r\n Content-Disposition: form-data; name="userland.jffs2"; uploadfile="userland.jffs2"\r\n Content-Type: application/octet-stream\r\n \r\n

<firmware file content> \r\n --AsCg5y--\r\n

### **5.1.11 Restart server**

Restart server.

**Note:** This requires administrator access (administrator authorization).

**Method:** GET

**Syntax:**

http://<*servername*>/cgi-bin/admin/restart.cgi

### **5.1.12 Server report**

This CGI request generates and returns a server report. This report is useful as an input when requesting support. The report includes product information, parameter settings and system logs.

**Note:** This requires administrator access (administrator authorization).

**Method:** GET

**Syntax:**

http://<*servername*>/cgi-bin/admin/serverreport.cgi

# **5.1.13 System logs**

Get system log information.

**Note:** This requires administrator access (administrator authorization).

**Note:** The response is product/release-dependent.

**Method:** GET

#### **Syntax:**

http://<*servername*>/cgi-bin/admin/systemlog.cgi

#### **Return:**

HTTP/1.0 200 OK\r\n Content-Type: text/plain\r\n \r\n <*system log information*>

# **5.1.14 System date and time**

Get or set the system date and time.

**Method:** GET/POST

#### **Syntax:**

http://<*servername*>/cgi-bin/admin/date.cgi?<*parameter*>=<*value*>

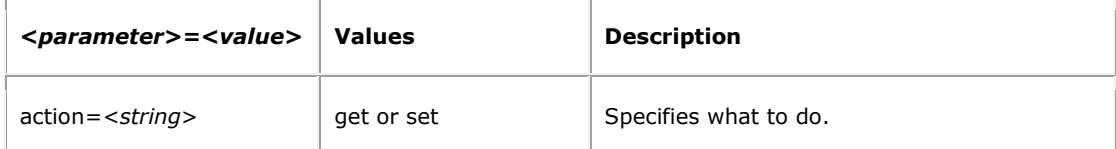

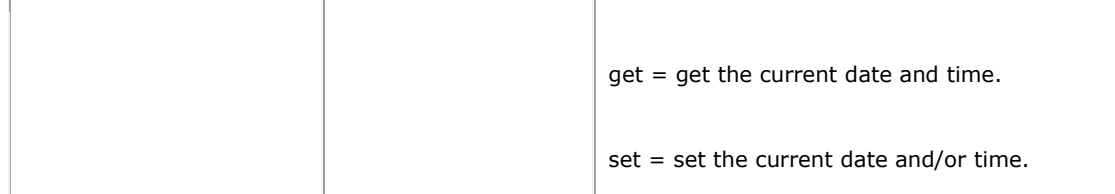

#### **5.1.14.1 Get system date and time**

#### **Syntax:**

http://<*servername*>/cgi-bin/admin/date.cgi?action=get

#### **Return:**

HTTP/1.0 200 OK\r\n

Content-Type: text/plain\r\n

\r\n

<*month*> <*day*>, <*year*> <*hour*>:<*minute*>:<*second*>\r\n

#### **Example:**

HTTP/1.0 200 OK\r\n Content-Type: text/plain\r\n \r\n Apr 03, 2003 15:16:04\r\n

#### **5.1.14.2 Set system date and time**

### **Syntax:**

http://<*servername*>/cgi-bin/admin/date.cgi?action=set[&<*parameter*>=<*value*>...]

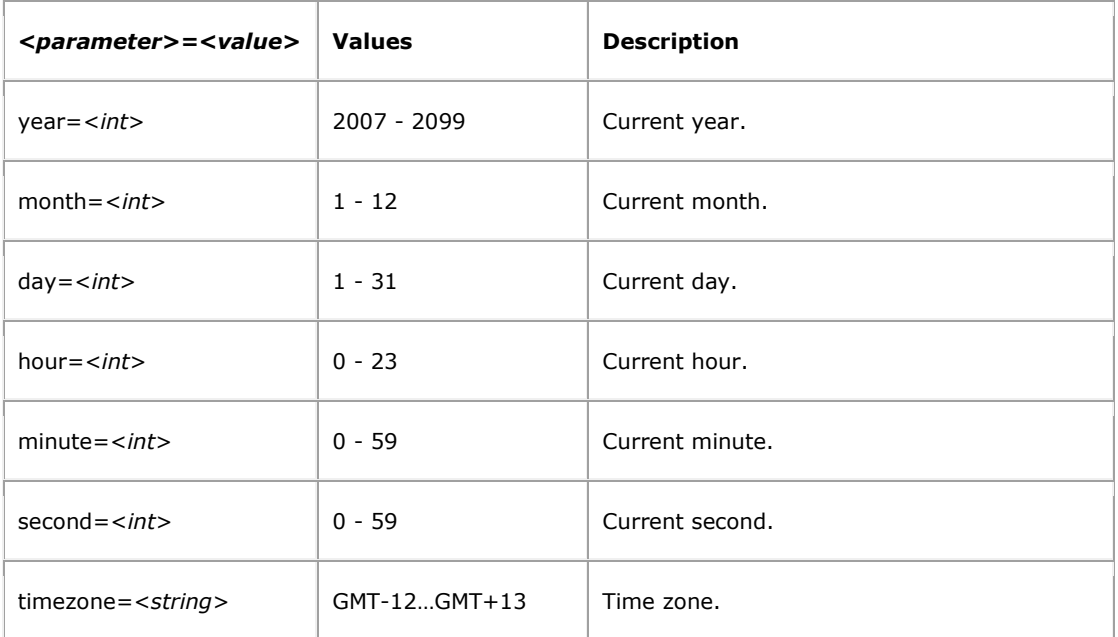

The set action produces one of the following server responses:

#### **Return:** A successful *set.*

HTTP/1.0 200 OK\r\n Content-Type: text/plain\r\n \r\n OK\r\n

#### **Return:** A failed *set*. Settings or syntax are probably incorrect.

HTTP/1.0 200 OK\r\n Content-Type: text/plain\r\n \r\n Request failed: <*error message*>\r\n

### **Example:** Set the date.

http://myserver/cgi-bin/admin/date.cgi?action=set&year=2005&month=4&day=3

#### **Response:**

HTTP/1.0 200 OK\r\n

Content-Type: text/plain\r\n \r\n OK\r\n

# **5.2 Image**

# **5.2.1 MJPEG images (snapshot) CGI request**

**Method**:GET

**Syntax**:

http://<*servername*>/cgi-bin/jpg/image.cgi?

When a JPEG image is requested, the server returns either the specified JPEG image file or an error.

#### **Return:**

HTTP/1.0 200 OK\r\n Content-Type: image/jpeg\r\n Content-Length: <*image size*>\r\n \r\n <*JPEG image data*>\r\n

#### **Example: Requested JPEG image.**

HTTP/1.0 200 OK\r\n Content-Type: image/jpeg\r\n Content-Length: 15656\r\n  $\ln$ <*JPEG image data*>\r\n

# **5.3 PTZ**

# **5.3.1 PTZ**

Provide CGI commands for PTZ function control.

#### **5.3.1.1 PTZ control**

To control the Pan, Tilt and Zoom behavior of a PTZ unit, the following PTZ control URL is used. This URL has view access rights.

#### **Important:**

Some PTZ units automatically reduce pan and tilt movements as the zoom factor increases. Therefore, the actual movement may be less than what is requested of these units.

The PTZ control is device-dependent; PTZ control supported camera models are as follows:

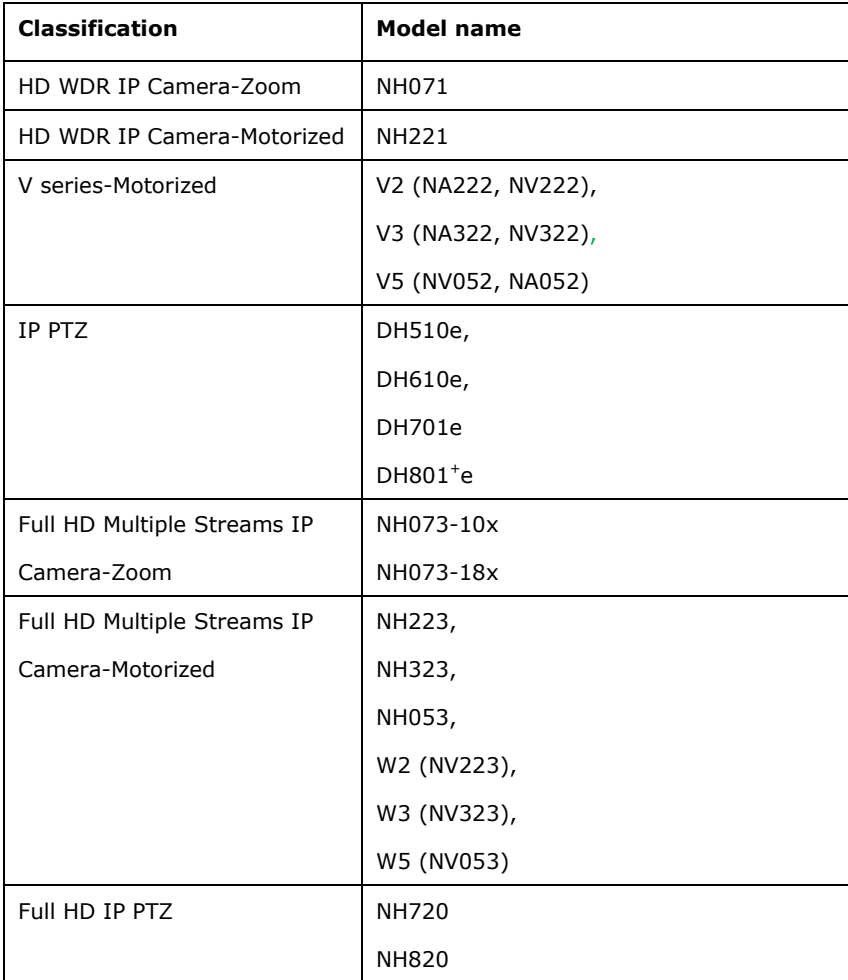

#### **Note:**

The URL must follow the standard way of writing a URL, (RFC 2396: Uniform Resource Identifiers (URI)

Generic Syntax); that is, spaces and other reserved characters (";", "/", "?", ":", "@", "&", "=", "+", "," and "\$") within a <parameter> or a <value> must be replaced with %<ASCII hex>. For example, in the string My camera, the space will have to be replaced with %20, My%20camera.

#### **Method:** GET/POST

#### **Syntax:**

http://<*servername*>/cgi-bin/com/ptz.cgi?<*parameter*>=<*value*>[&<*parameter*>=<*value*>...]

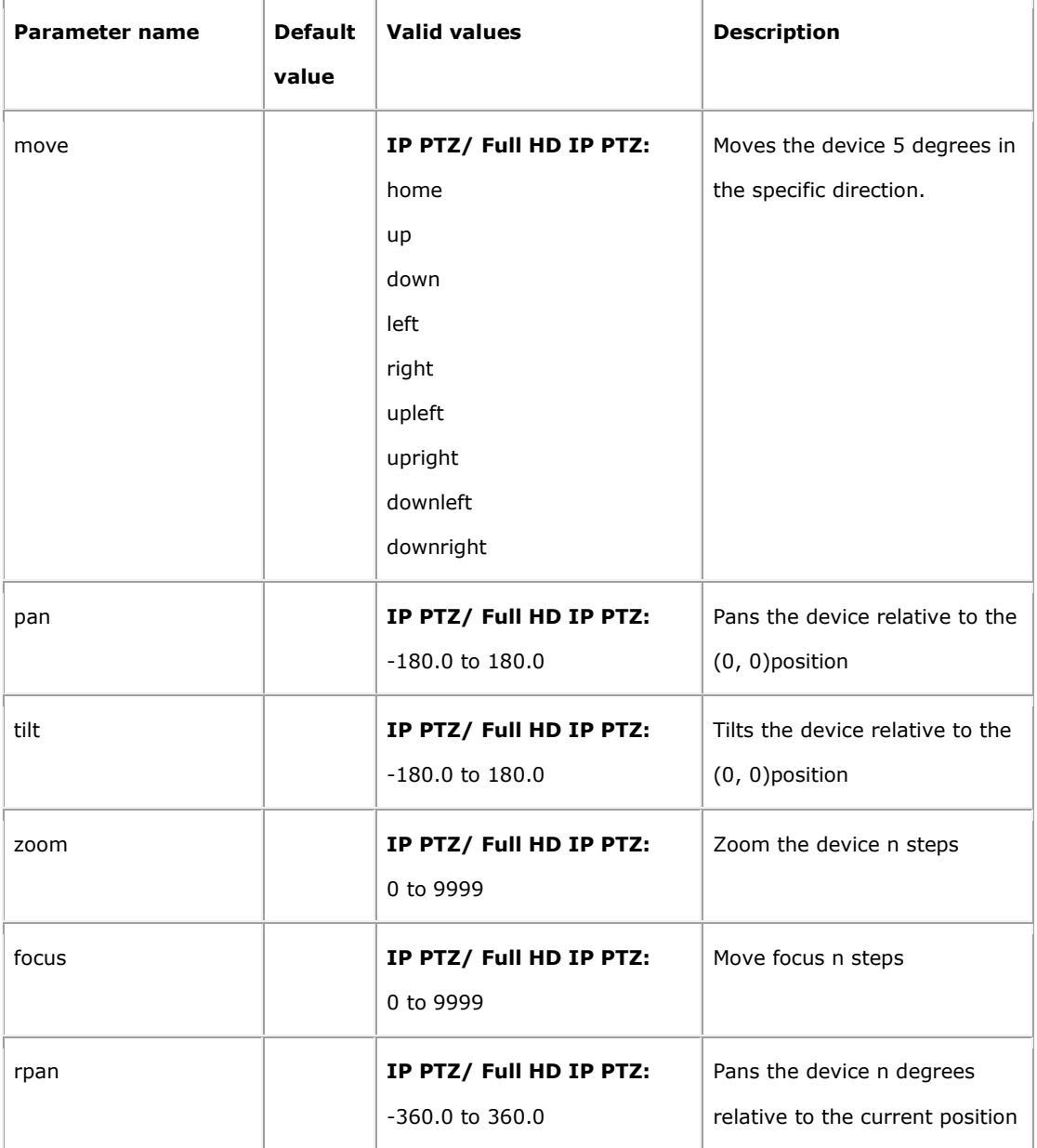

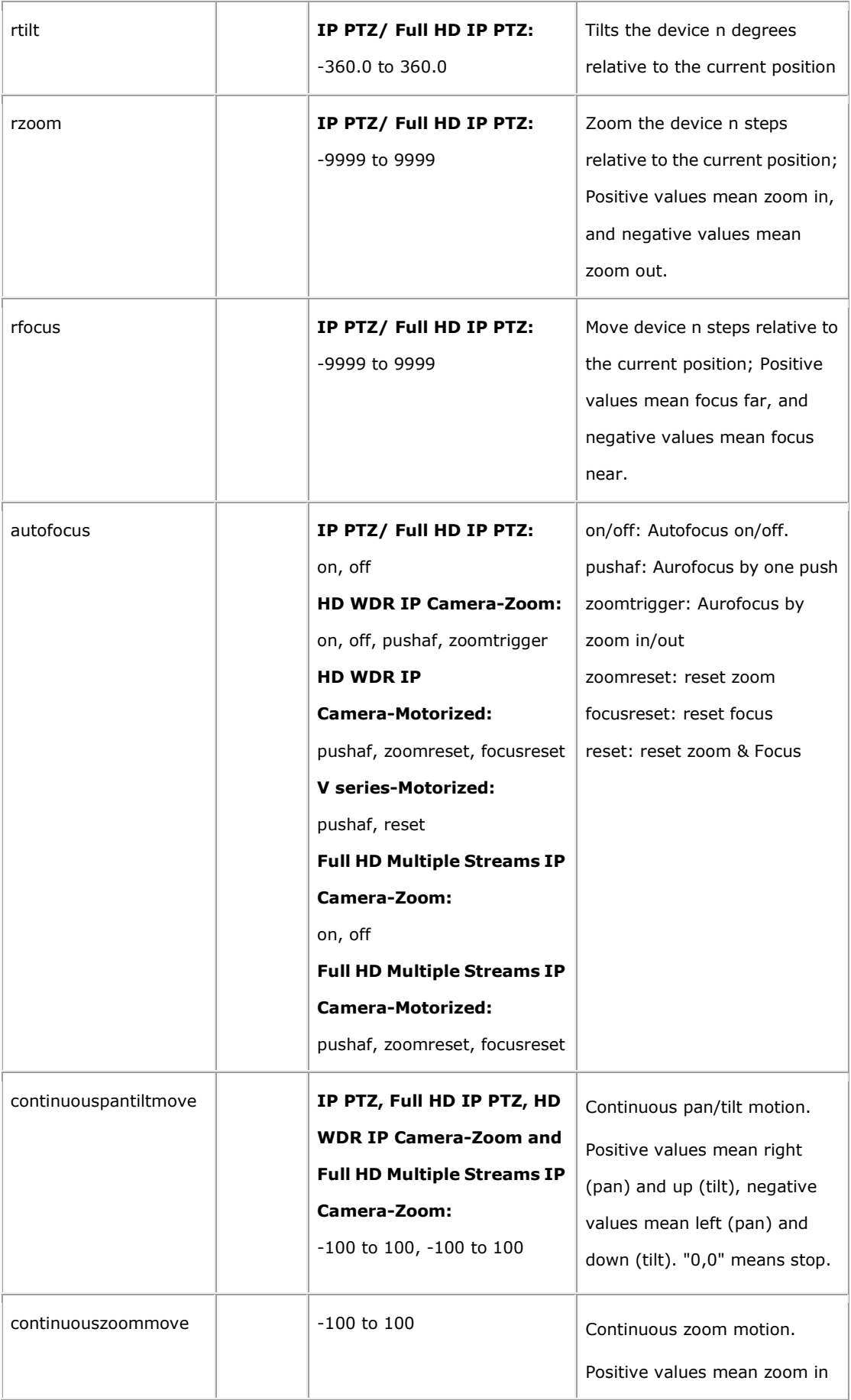

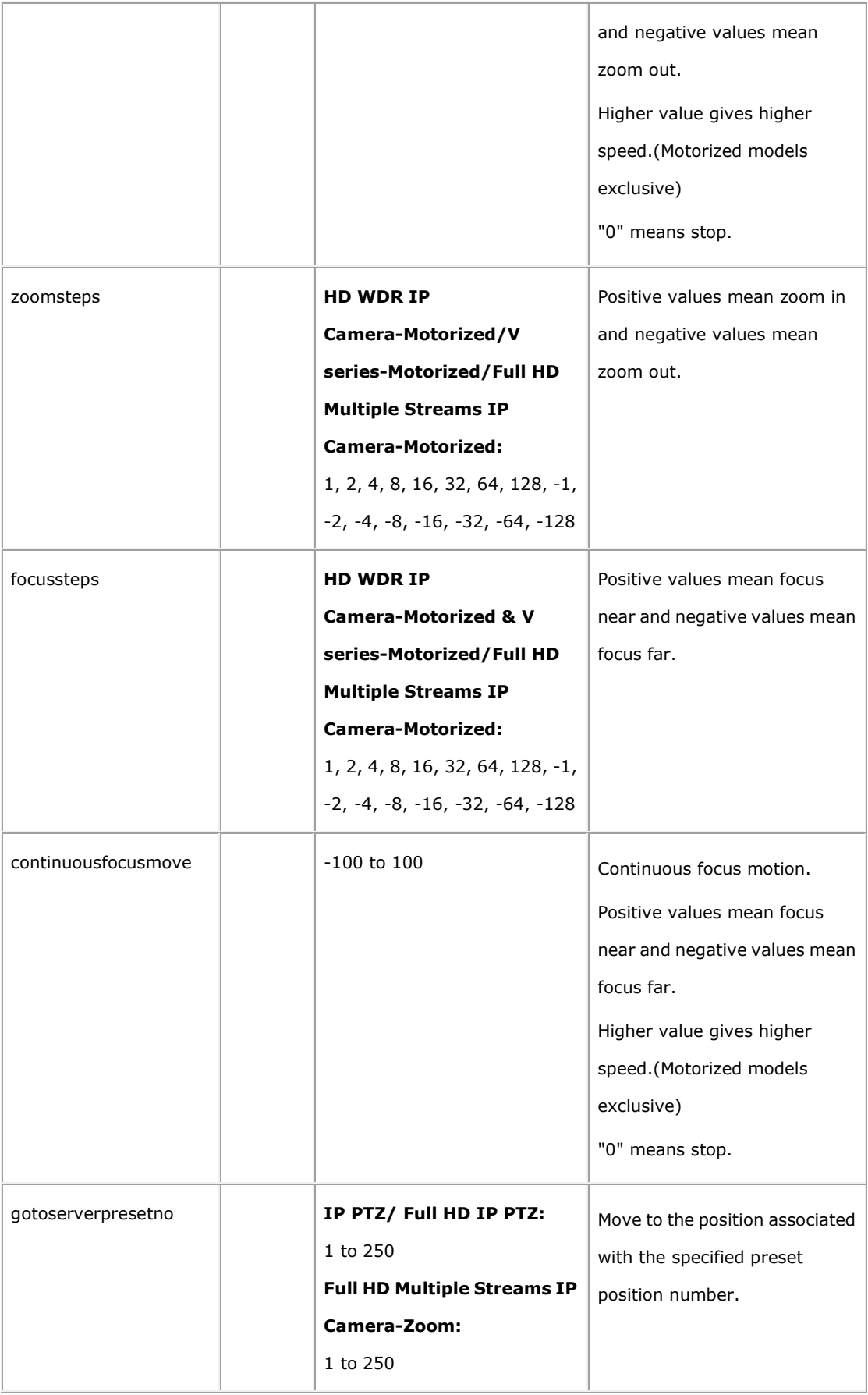

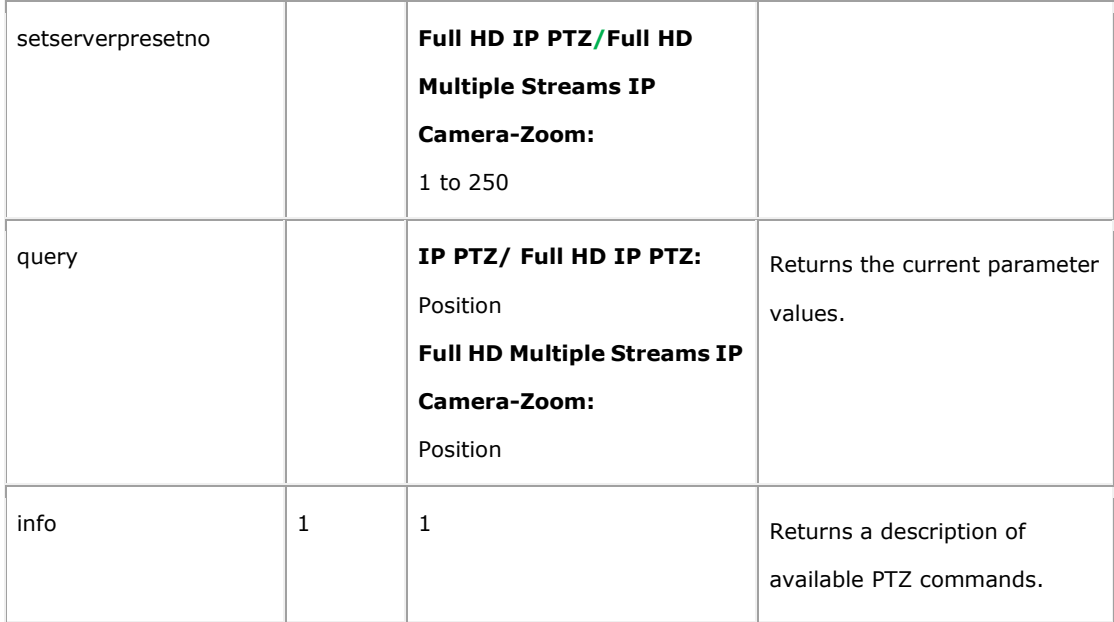

**Example:** Request information about which PTZ commands are available.

http://myserver/cgi-bin/com/ptz.cgi?info=1

#### **5.3.1.2 Sequence Lines Configuration**

Sequence Lines are configurable for IP PTZs, Full HD IP PTZs and some IP Cameras as shown below:

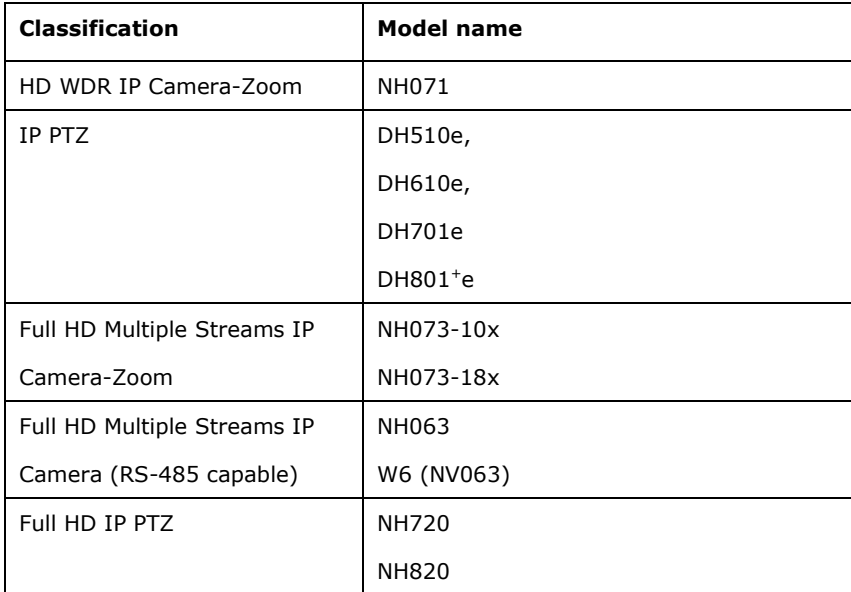

**Note:** This request requires administrator access (administrator authorization).

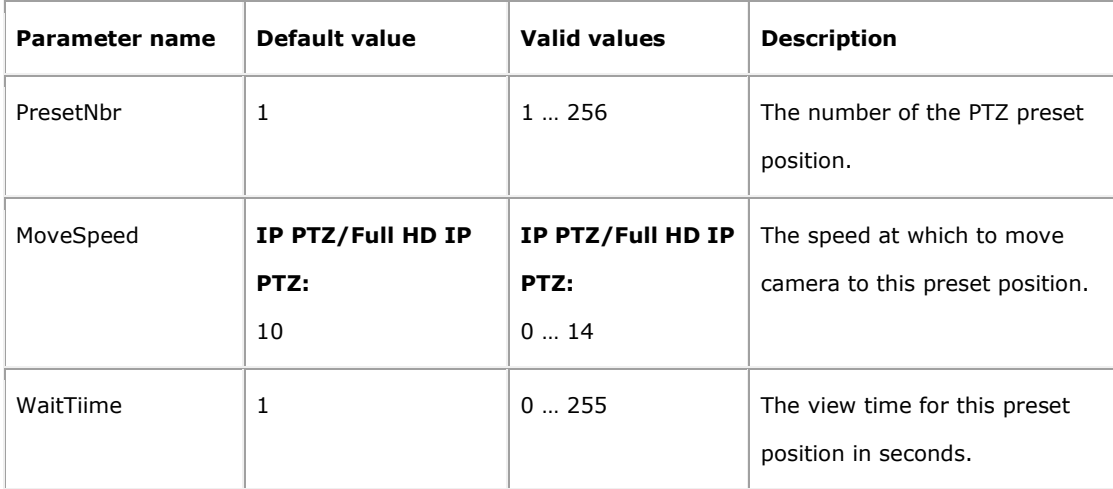

#### **Example:** Create a **Sequence Line** parameter group

http://<*servername*>/cgi-bin/admin/param.cgi?action=add&group=GuardTour

#### **Example:** Add a Sequence Point to the Sequence Line

http://<servername>/cgi-bin/admin/param.cgi?action=add&group=GuardTour.G1.Tour

Note: Preset Points should be available before adding a Sequence Point to the Sequence Line.

#### **Example:** Modify the parameter values

http://<servername>/cgi-bin/admin/param.cgi?action=update&GuardTour.G1.Tour.T1.PresetNbr=2

**Example:** Add another Sequence Point and modify the parameter values in the same request http://<servername>/cgi-bin/admin/param.cgi?action=add&group=GuardTour.G1.Tour&GuardTour. G1.Tour.T.PresetNbr=3&GuardTour.G1.Tour.T.WaitTime=5

#### **5.3.1.3 PTZ configuration**

Configure PTZ preset positions. On Screen Display (OSD) control.

**Note:** This request requires administrator access (administrator authorization).

#### **Method:** GET**/**POST

#### **Syntax:**

http://<*servername*>/cgi-bin/com/ptzconfig.cgi?

<*parameter*>=<*value*>[&<*parameter*>=<*value*>...]

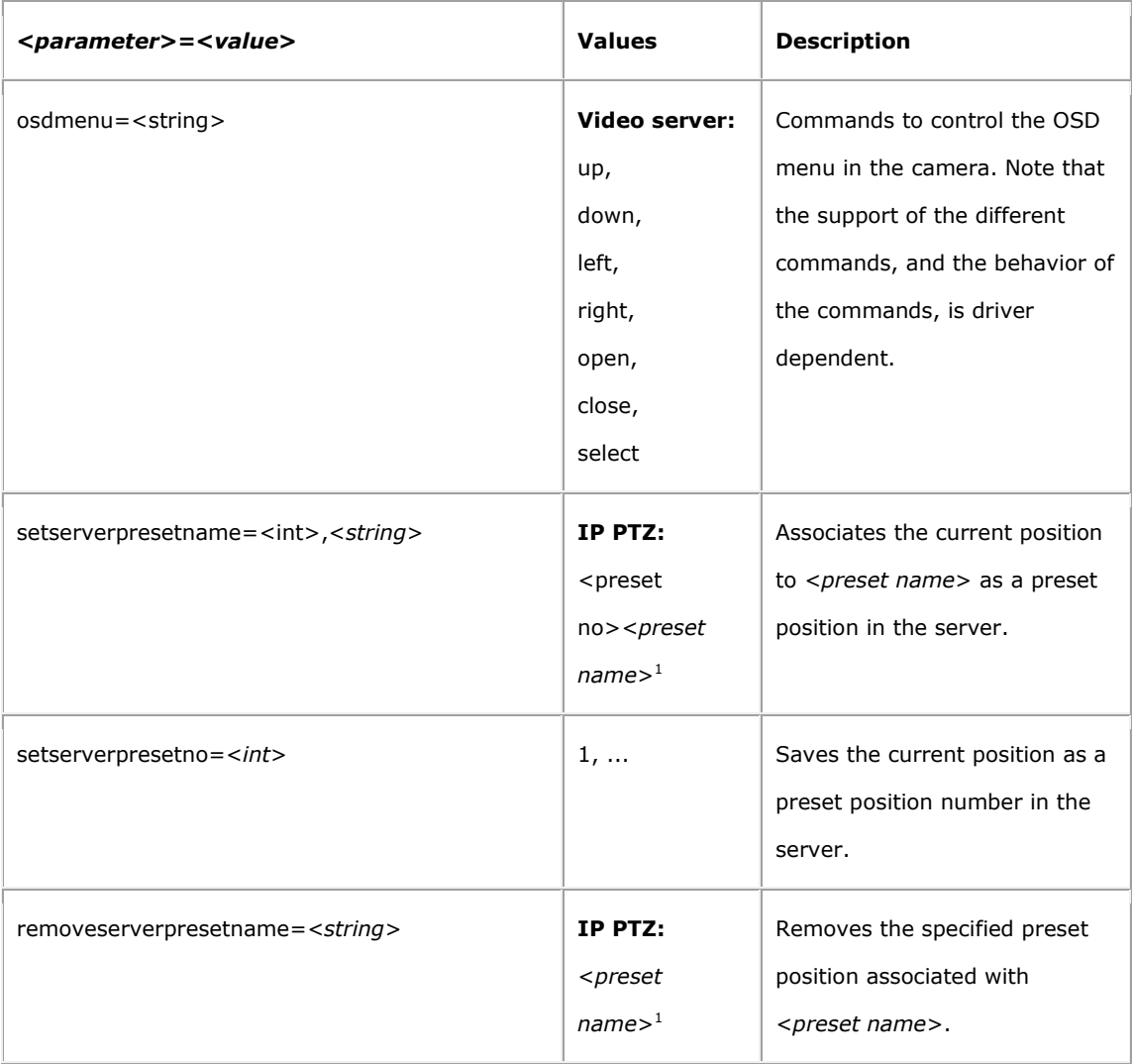

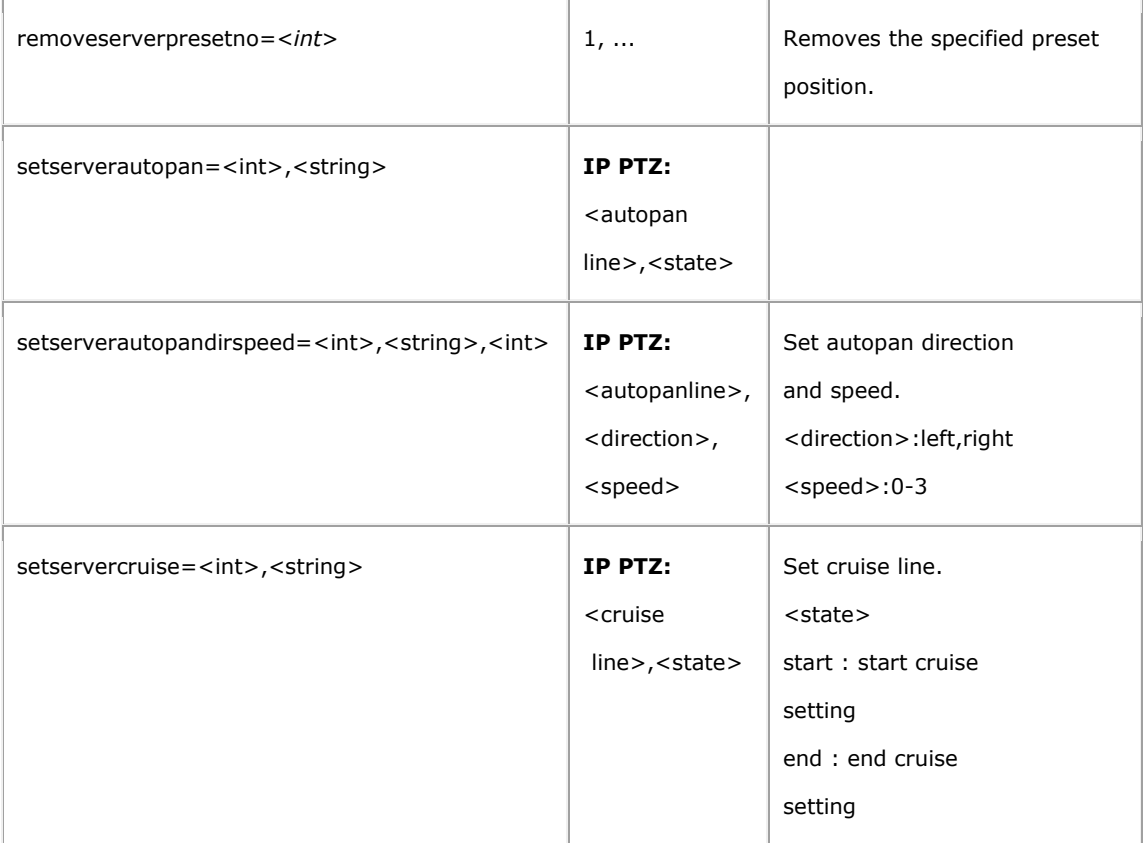

 $1$  <*preset name*> is a string with a maximum of 31 characters,  $\sim$  is not allowed.

# **5.4 I/O**

The requests in the I/O section are supported by the products with Input/Output functions

# **5.4.1 I/O control**

#### **5.4.1.1 Input**

**Note:** This requires administrator access (administrator authorization).

**Method:** GET

#### **Syntax:**

http://<*servername*>/cgi-bin/io/input.cgi? <*parameter>*=<*value*>

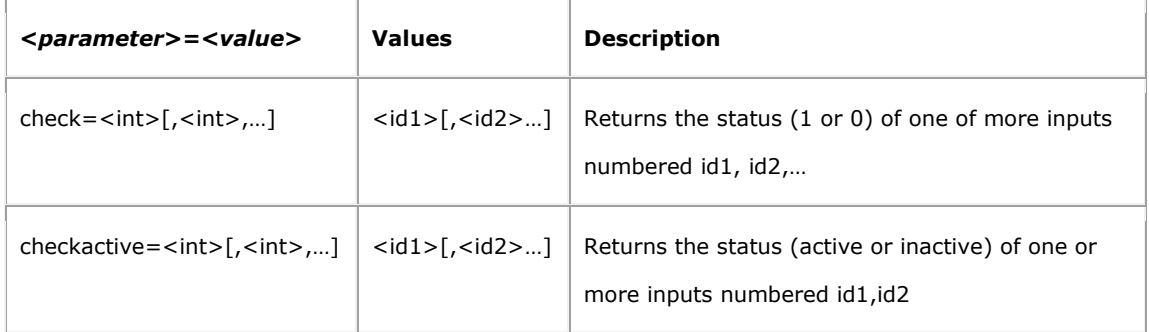

Number of inputs may be different according to the camera model. Please see the product's specification

http://myserver/cgi-bin/io/input.cgi?check=1

#### **Response:**

HTTP/1.0 200 OK\r\n Content-Type: text/plain\r\n \r\n Input1=0

### **5.4.1.2 Output**

**Note:** This requires administrator access (administrator authorization).

#### **Method:** GET

#### **Syntax:**

http://<*servername*>/cgi-bin/io/output.cgi? <*parameter>*=<*value*>

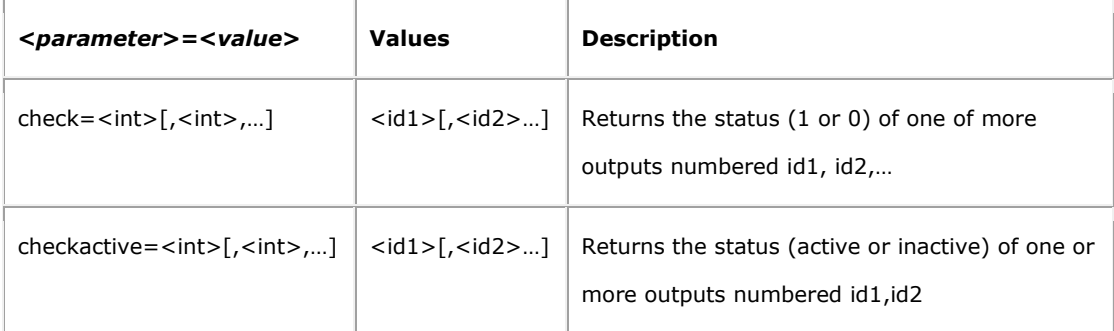

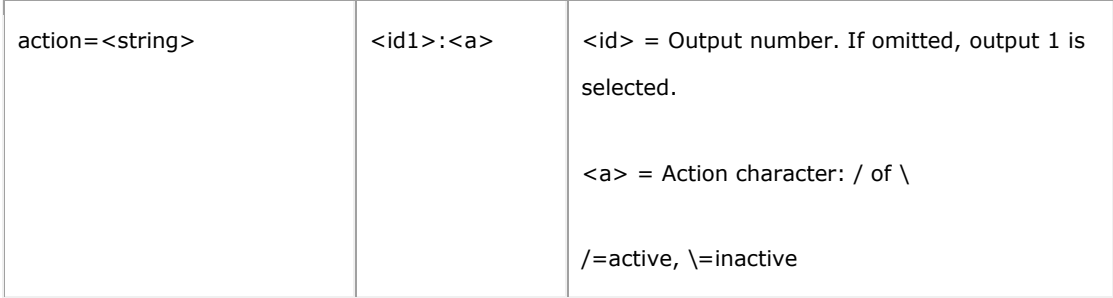

Number of outputs may be different according to the camera model. Please see the product's specification

**Example:** Set output 1 active

http://myserver/cgi-bin/io/output.cgi?action=1:/

#### **Response:**

HTTP/1.0 200 OK\r\n Content-Type: text/plain\r\n \r\n OK

# **5.5 Video and Audio**

# **5.5.1 Connect video and audio stream**

Connect a video and audio stream by UDP or TCP with default resolution and compression as defined in the system configuration.

**Syntax:** connect to H.264

rtsp://<*servername*>/h264

**Syntax:** connect to 2<sup>nd</sup> H.264 streaming in dual H.264 mode.

rtsp://<*servername*>/h264\_2

**Syntax:** connect to MPEG-4

rtsp://<*servername*>/mpeg4

**Syntax:** connect to MJPEG

rtsp://<*servername*>/jpeg

# **5.5.2 Connect video stream by http**

Connect a video stream by HTTP with default resolution and compression as defined in the system configuration.

**Syntax:** connect to MJPEG

http://<*servername*>:8008

### **5.5.3 RTSP**

This document specifies the external RTSP-based application programming interface of the camera and video servers.

The RTSP URL is rtsp://<server name>/mpeg4 where <server name> is the host name or IP address of the server. The DESCRIBE, SETUP, OPTIONS, PLAY, PAUSE and TEARDOWN methods are supported. The RTSP protocol is described in RFC 2326.

#### **Request syntax:**

*COMMAND URI* RTSP/1.0<CRLF> *Headerfield1*: val1<CRLF> *Headerfield2*: val2<CRLF> ...  $<$ CRIF $>$ 

#### **Response syntax:**

RTSP/1.0 *ResultCode ResultString*<CRLF> *Headerfield3*: val3<CRLF> *Headerfield4*: val4<CRLF> ... <CRLF>

The following header fields are accepted by all commands. Other header fields are silently ignored (unless stated otherwise in the sections below).

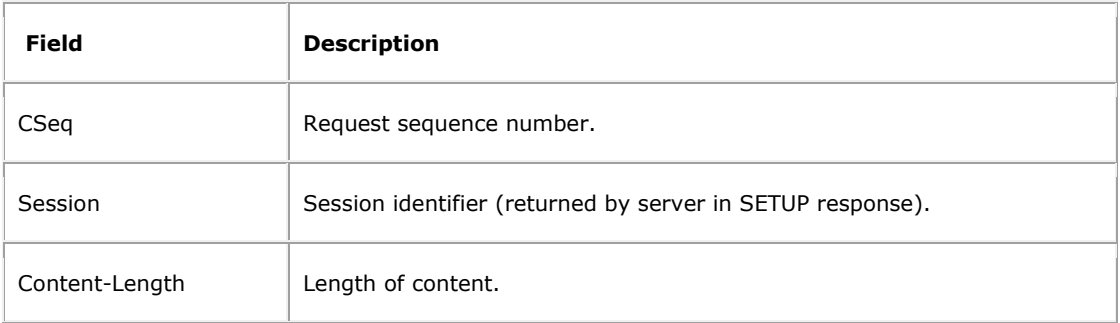

The following header fields can be generated for all responses by the RTSP server:

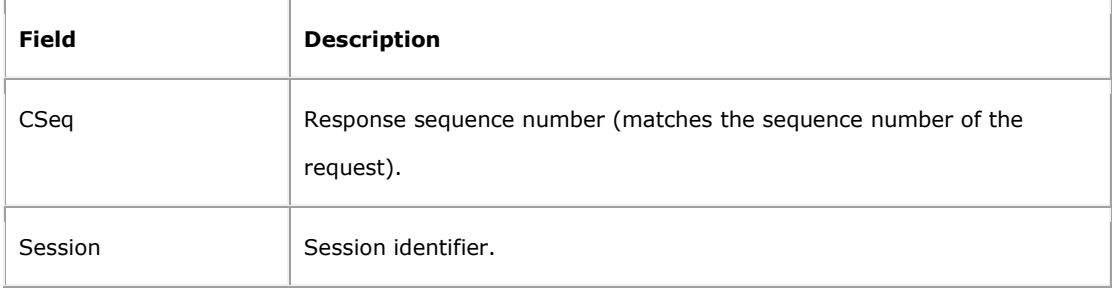

#### **5.5.3.1 RTSP DESCRIBE**

The DESCRIBE command returns the SDP (RFC 2327) description for the URI. The DESCRIBE command accepts the following additional header field:

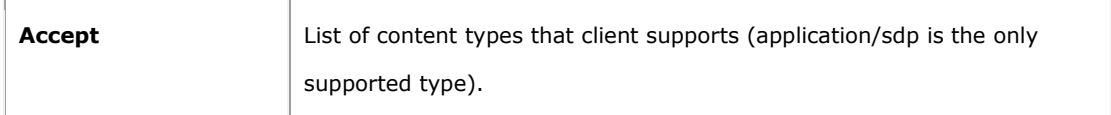

The DESCRIBE command generates the following additional header fields:

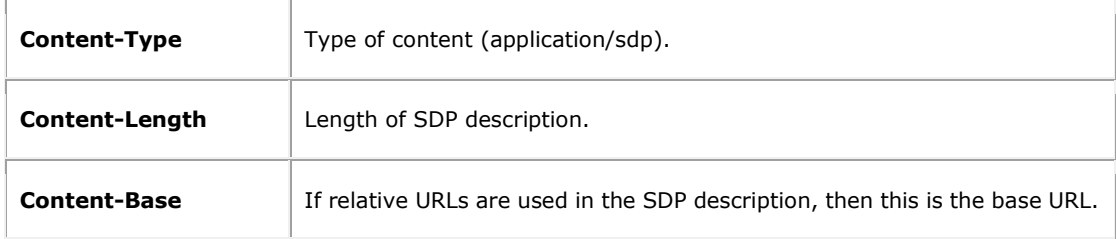

#### **Example:**

DESCRIBE rtsp://192.168.0.200/mpeg4 RTSP/1.0 CSeq: 0 Accept: application/sdp

#### **Response example:**

RTSP/1.0 200 OK CSeq: 0 Date: Fri, Jan 05 2007 18:10:03 GMT Content-Base: rtsp://192.168.0.200/mpeg4/ Content-Type: application/sdp

Content-Length: 572  $v=0$ o=- 1168019957830000 1 IN IP4 0.0.0.0 s=Session streamed by "nessyMediaServer" i=mpeg4  $t=0$  0 a=tool:LIVE555 Streaming Media v2008.04.09 a=type:broadcast a=control:\* a=range:npt=0 a=x-qt-text-nam:Session streamed by "nessyMediaServer" a=x-qt-text-inf:mpeg4 m=video 0 RTP/AVP 96 c=IN IP4 0.0.0.0 a=rtpmap:96 MP4V-ES/90000 a=fmtp:96 profile-level-id=3;config=000001B003000001B50C2020202F000001010000012000844003F18A021 E0A31 a=control:track1 a=cliprect:0,0,640,480 a=framerate:15.000000 m=audio 7878 RTP/AVP 0 a=rtpmap:0 PCMU/8000/1 a=control:track2 RTSP/1.0 200 OK CSeq: 1 Date: Fri, Jan 05 2007 18:10:03 GMT Transport: RTP/AVP;unicast;destination=192.168.0.12;source=192.168.0.200;client\_port=7990-7991;server\_ port=6970-6971 Session: 2

#### **5.5.3.2 RTSP OPTIONS**

The OPTIONS command returns a list of supported RTSP commands.

#### **Example:**

OPTIONS \* RTSP/1.0

CSeq: 1

#### **Response example:**

RTSP/1.0 200 OK CSeq: 1 Date: Fri, Jan 05 2007 18:32:15 GMT Public: OPTIONS, DESCRIBE, SETUP, TEARDOWN, PLAY, PAUSE

#### **5.5.3.3 RTSP SETUP**

The SETUP command configures the delivery method for the data. The SETUP command requires and generates the following additional header field:

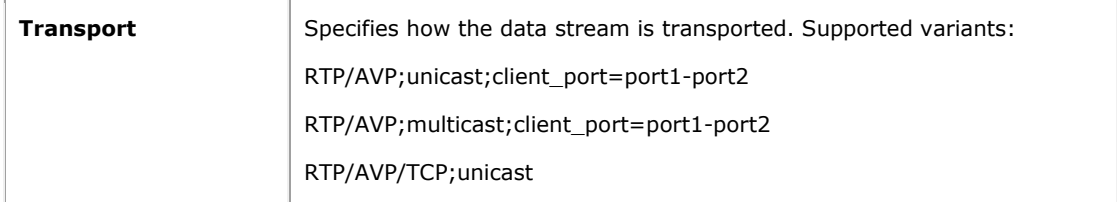

The response returns a session identifier that should be used with stream control commands to the server (PLAY, PAUSE, TEARDOWN). If the Session header includes a timeout parameter, then the session needs to be kept alive. This can be done by sending RTSP requests to the server containing the session identifier (e.g. OPTIONS) within the specified timeout time or through the use of RTCP. The RTSP server does not support reconfiguring of the transport parameters.

#### **Example:**

SETUP rtsp://192.168.0.200/mpeg4/track1 RTSP/1.0 CSeq: 2

Transport: RTP/AVP;unicast;client\_port=7990-7991

#### **Response example:**

RTSP/1.0 200 OK CSeq: 2 Date: Fri, Jan 05 2007 18:00:04 GMT Transport: RTP/AVP;unicast;destination=192.168.0.12;source=192.168.0.200;client\_port=7990-7991;server\_ port=6970-6971 Session: 1

#### **Example:**

SETUP rtsp://192.168.0.200/mpeg4/track2 RTSP/1.0

CSeq: 3

Transport: RTP/AVP;unicast;client\_port=7995-7996

#### **Response example:**

RTSP/1.0 200 OK CSeq: 3 Date: Fri, Jan 05 2007 18:00:04 GMT Transport: RTP/AVP;unicast;destination=192.168.0.12;source=192.168.0.200;client\_port=7995-7996;server\_ port=6972-6973 Session: 1

#### **5.5.3.4 RTSP PLAY**

The PLAY command starts (or restarts if paused) the data delivery to the client. The PLAY command generates the following additional header fields:

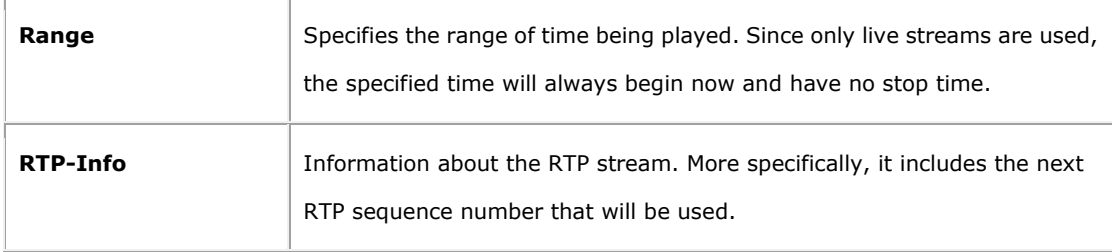

#### **Example:**

PLAY rtsp://192.168.0.200/mpeg4 RTSP/1.0 CSeq: 4 Range: npt=0.000-

Session: 1

#### **Response example:**

RTSP/1.0 200 OK CSeq: 4 Date: Fri, Jan 05 2007 18:00:04 GMT Range: npt=0.000- Session: 1 RTP-Info: url=rtsp://192.168.0.200/mpeg4/track1;seq=58119;rtptime=1339768530,url=rtsp://192.168.0.20 0/mpeg4/track2;seq=53323;rtptime=2812669845

#### **5.5.3.5 RTSP PAUSE**

The PAUSE command pauses the data delivery from the server.

#### **Example:**

PAUSE rtsp://192.168.0.200/mpeg4 RTSP/1.0

CSeq: 5

Session: 1

#### **Response example:**

RTSP/1.0 200 OK CSeq: 5 Date: Fri, Jan 05 2007 19:03:59 GMT Session: 1

#### **5.5.3.6 RTSP TEARDOWN**

The TEARDOWN command terminates the data delivery from the server.

#### **Example:**

TEARDOWN rtsp://192.168.0.250/mpeg4 RTSP/1.0

CSeq: 6

Session: 1

#### **Response example:**

RTSP/1.0 200 OK CSeq: 6 Session: 1